# **令和6年度行方市職員採用試験(前期)**

# **受験申込みから第1次試験受験までの流れ**

### **基本事項**

**○ 受験申込方法**

**受験申込みは、職員採用試験受験申込み用 web サイト(以下、「採用試験 web サイト」)で受付を行います。 以下の URL 又は QR コードを利用してアクセスしてください。**

**URL:https://secure.bsmrt.biz/namegata/u/job.php**

**QRコード**

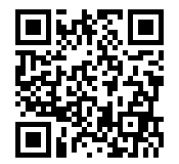

- ※ 紙媒体での受験申込み受付はできません。受験申込み後の申込者への各種お知らせについては、採用試験 web サイト上に掲載します。申込者は専用の ID とパスワードによりマイページにログインし、各種通知等の内容を 確認してください。紙による通知は行いません。
- ※ 採用試験 web サイト上での申込みが困難な場合、働き方改革課宛てお問い合わせください。
- **○ 受験申込受付期間**

 **令和6年4月11日(木) 午前9時00分から5月15日(水) 午後5時00分まで (上記期間中は、土日祝日を問わず 24 時間申込みをすることができます)**

### **事前準備~受験申込みに必要なものの確認~**

**○ パソコン又はスマートフォン**

- ・スマートフォン以外の携帯電話には対応していません。
- ・採用試験 web サイトにアクセスする際の推奨ブラウザ:google chrome

### **○ 受験申込者本人のメールアドレス**

ドメイン指定等の受信制限をしている場合は、@bsmart.biz からメールを受信できる設定にしてください。

#### **○ 受験申込者本人の顔写真データ**

以下、全てに該当する顔写真のデータを用意してください。採用試験 web サイト上でのアップロードが必 須となります(JPEG 形式、3MB 以内)。

- ア 最近3か月以内に撮影した、縦・横比が概ね4:3のカラー写真画像であること
- イ 1人、正面向き、無帽、無背景、マスク無着用であること
- ウ アプリ等により顔を加工した画像ではないこと
- エ その他、受験申込者の顔が明確に確認できる画像であること

#### **○ 身分証(顔写真付)**

第1次試験当日、会場にお越しいただいた方が申込者本人であることを確認するため、顔写真付きの身分証 を持参してください。

**[身分証として使用できるものの例]**運転免許証、マイナンバーカード、パスポート、学生証等

## **受験申込みに必要なものを用意される際に生じる費用は、全て申込者が負担してください。**

**続いて、実際の受験申込みの流れ(次ページ)に進みます。**

### **申込みの流れ(1)仮登録**

① 採用試験 web サイトにアクセスします。 ※行方市職員採用試験等情報ページからも、採用試験 web サイトに遷移することができます。 ② 募集職種の一覧から、希望する職種をクリックします。 ③ 個人情報取扱いの内容が表示されるので、ご確認のうえ「同意する」をクリックします。 ④ 仮登録画面が表示されますので、氏名、カナ及びメールアドレス、マイページへのログイン用 パスワード等の情報を入力し、最後に「登録」をクリックします。 ⑤ 指定したメールアドレス宛てに、「事前登録完了のお知らせ」のメールが届きます。メール内 にマイページ URL とログイン ID が記載されていることを確認します。 **[注意!] ◆ ④のパスワードと⑤のログイン ID は、本登録完了後もマイページにログインする際に必要です**。 メモをしたりメールを保存するなどして、内容を必ず控えてください。 ◆ 指定したメールアドレスにメールが届かない場合、働き方改革課までお問い合わせください。 ◆ 仮登録完了後、マイページにログインしないまま 24 時間を経過すると、ID が無効となり、仮登録 からやり直しとなります。

**申込みの流れ(2)マイページからの本登録(受験申込み)**

- ⑥「⑤」で届いたメールの URL からマイページのログイン画面に遷移し、ID 及びパスワードを入 力してログインします。
- ⑦ マイページ内の「エントリー」をクリックし、受験申込み画面に遷移します。画面に従って、 内容の入力や受験票用写真データのアップロードなど全て行ってください。
- ⑧ 最後まで入力等が完了したら「入力内容を確認する」をクリックし、本登録は完了です。登録 したメールアドレスに「受験申込完了のお知らせ」のメールが届いていることを確認してくだ さい。

**[注意!]**

- ▶ 無操作状熊が長く続いた場合やネットワークが遮断された場合はタイムアウトとなり、自動的 にログアウトする場合があります。
- ◆ 指定したメールアドレスにメールが届かない場合は、働き方改革課までお問い合わせださい。
- ◆ 受付期間中は受験申込みを 24 時間受け付けますが、特に受付期間終了直前はサーバーが混み合 うおそれがありますので、できるだけ期限に余裕をもって申し込んでください。

**続いて、第1次試験の日時・会場の予約(次ページ)に進みます。**

### **申込みの流れ(3)第1次試験の日時・会場の予約**

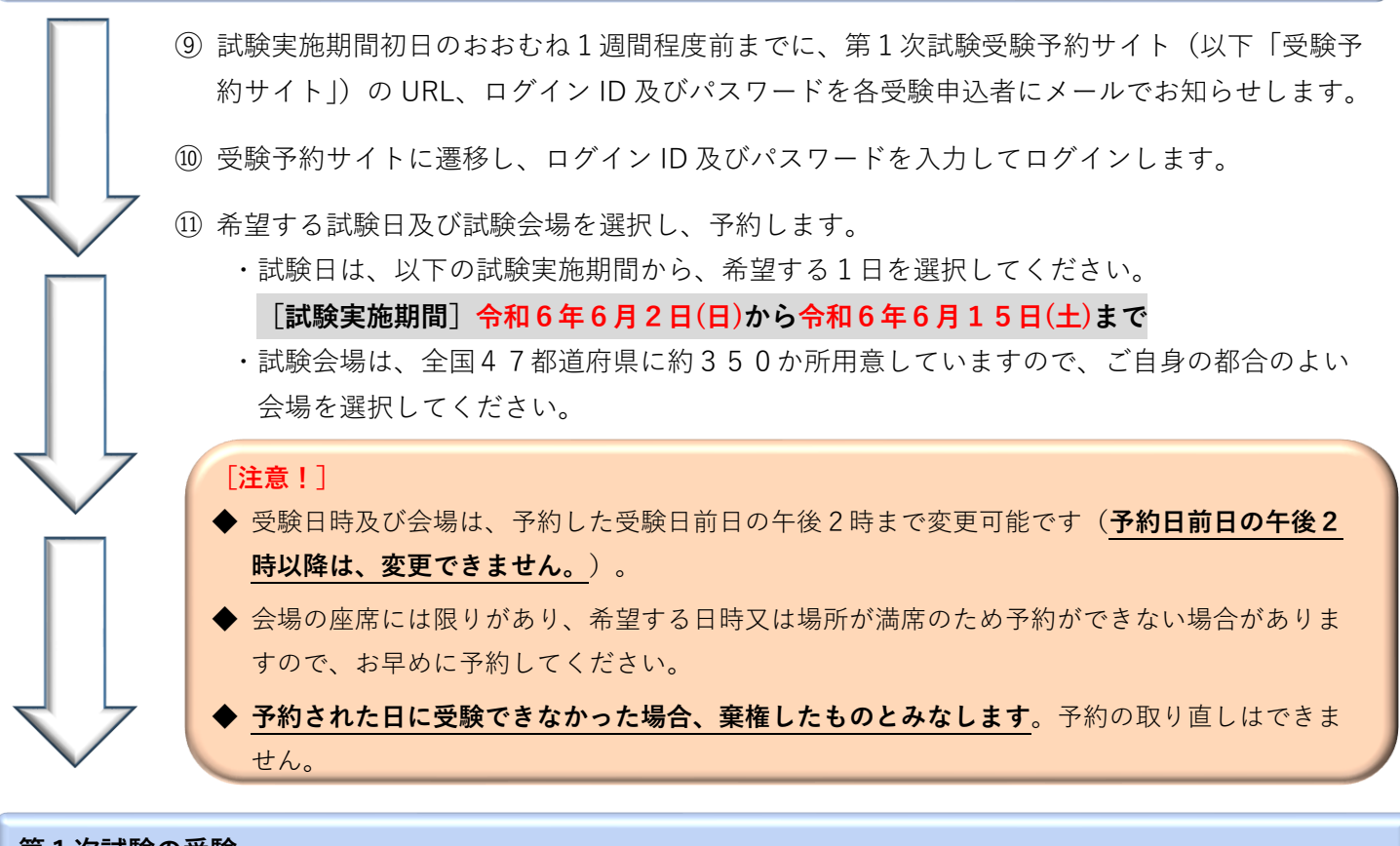

## **第1次試験の受験**

予約した日時・会場で、次の第1次試験を受験します。

- **(1)試験の内容**
	- **① 基礎能力検査** 公務員として必要な大学卒業課程以上の文章読解能力、数的能力、論理的思考能力、 人文・社会・自然に関する一般知識、基礎英語について出題します。
	- **② 適性検査** 受験者の職務への対応や対人関係面での性格特性の検査を行います。
- **(2)出題及び解答(回答)方法**

受験者は、パソコン画面上に出題される択一式問題に、パソコンを操作し解答(回答)します。

**(3)合否の判定**

 第1次試験の合否は、全て「①基礎能力試験」の結果により判定します。適性検査の結果は、第2次 試験以降に使用します。

### **[注意!]**

**遅刻者は、受験をお断りする場合があります**。当日は時間に余裕をもって会場にお越しください。

### **[その他]**

○ 受験申込み内容の確認のため、働き方改革課から連絡する場合があります。